# SiMP **開閉センサー**

SDW-01-SW クイック スタート ガイド

SIMPNIC

#### 1. 本パッケージの内容

### 2. 導入方法

#### 2.1 事前準備

2.2 取り付け

2.3 電源投入とペアリング

2.4 初期化

3. 通知機能

4. FAQ (よくある質問)

5. サポート情報

**1. 本パッケージの内容**

SiMP I FD 開閉センサー 本体 (白) SiMP LED 開閉センサー マグネット (白) 両面テープ(大)本体固定用 両面テープ(小)マグネット固定用 クイック スタート ガイド(本紙) 製品保証カード 単三型乾電池 x 2 個

\* SiMP 開閉センサーの使用には SiMPNiC SiMP キーパー ( ゲートウェイ ) が必要です。SiMPNiC SiMP キーパーをお持ちでない場合は、SiMPNiC スターターキット若しくは SiMP キーパーを別途 お買い求めください。

**2. 導入方法**

#### **2.1 事前準備**

事前に SiMPNiC アプリをスマートフォンにインスト ールし、SiMPNiC SiMP キーパーの設定をお済ませ ください。

SiMP 開閉センサーは SiMPNiC SiMP キーパ ーと通信して動作します。SiMPNiC スマート ・ホームキットのクイック スタート ガイド若 しくは SiMPNiC アプリのチュートリアルに 従って SiMP キーパーを設定してください。

まだ SiMPNiC アプリをお持ちでない方は、 下の QR コードを読み取って APP Store (iOS) または Google Play ( アンドロイド ) から入手してください。

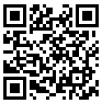

#### **2.2 取り付け**

両面テープで SiMP 開閉センサーをドアや 窓に取り付けます。マグネットをドアや 窓に、本体をドアや窓の枠部に取り付けま す。ドアや窓を閉めた時に△の位置合わせ マークが向き合うよう取り付けて下さい。 ドアや窓以外の開閉する場所に取り付けら れます。(例:金庫、クローゼット等)

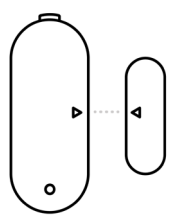

#### **2.3 電源投入とペアリング**

\* SiMP 開閉センサーがスターターキットに同梱さ れていた場合は、ペアリング済みですので、 SiMPNiC アプリの部屋 (ROOM) の画面に表示さ れます。

SiMP 開閉センサーに電池を取り付けると、 青色の LED が約 4 分間点滅します。点滅中 はペアリングが可能です。もし LED が点滅 しない場合は、既にペアリング済みか初期 化が必要です。初期化が必要な場合は 2.4 初期化の項を参照してください。

- ① SiMPNiC アプリをインストールしたスマート フォンがご自宅の 2.4GHz Wi-Fi ルータに接続 | ていろことを確認| てください
- ② SiMPNiC アプリを起動します。
- ③ 画面下部にあるナビゲーションバーの部屋 (ROOM) をタップします。
- ④ 画面右上の〈+〉をタップします。
- ⑤〈SiMP 開閉センサー〉をタップします。
- ⑥ SiMP キーパーから 2 回ビープ音がなり検索が始 まります。検索には約 45 秒かかります。 ( 検索中に SiMP 開閉センサーが点滅しているこ とを確認してください ) 検索が終了すると画面に SiMP 開閉センサーが表示されます。
- ⑦ もし検索で見つからなかった場合は、再度検索 してください。

#### **2.4 初期化**

SiMP 開閉センサーの本体内部のボタンを 5 秒以上押します。青色 LED が約 4 分間 点滅します。LED が点滅している間にペ アリングを行ってください。

#### **請注意 :**

初期化によって設定情報が消去され、再 度ペアリングを行うまで SiMPNiC アプリ から操作できなくなります。初期化は動 作に問題がある場合や SiMP キーパーか ら登録を解除する必要がある場合にのみ 実施してください。

### **3. 通知機能**

SiMPNiC アプリで SiMP 開閉センサーで 検知した状態をアプリに通知するよう設 定できます。 SiMP モーションセンサー での検知と組み合わせることで、より詳 細な状態の監視が可能です。

# **4. FAQ(よくある質問)**

- **Q:** ペアリング後に SiMP 開閉センサーを 移動させても大きい。
- **A:** 一度ペアリングが完了したら、SiMP 開閉 センサーを移動させてもそのままお使い いただけます。但し電波状況が悪かたっ り、長時間 SiMP キーパーとの通信が出 来ない状態が続いた場合は、初期化して 再ペアリングをしてください。
- **Q:** SiMP開閉センサーから通知が届きません。
- **A:** お使いのスマートフォンの設定で、 SiMPNiC アプリに通知が許可されてい るか確認してください。通知が許可さ れている場合、アプリの設定で通知が 有効になっているか確認してくださ い。通知が有効になっている場合、一 旦通知を無効にし再度有効にしてく ださい。

**Q:** SiMP キーパーとペアリングが成功した どうかはどうやって確認できますか。

- **A:** ペアリングが成功したら、検索で見つ かったデバイスリストに表示されます。
- **Q:** 電池残量低下の通知が来ました。 どうすればいいですか。
- **A:** SiMP 開閉センサーの電池を交換してく ださい。単三型電池 2 本をご用意くだ さい。

# **5. サポート情報**

より詳しい商品情報や FAQ, 使い方は以下 のサイトを参照ください。

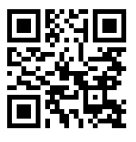

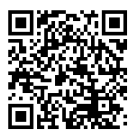

Youtube Facebook page

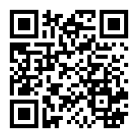

### support.jp@simpnic.com

または以下のアドレスにメールでご連絡ください。

Ver. 201910